## **Aplicação do Sistema de Gestão Ambiental (SIGA) na análise e seleção de áreas para a regularização ambiental de reservas legais em propriedades da VALE S.A.**

Flávio Fortes Camargo<sup>1</sup> Edna Mie Kanazawa<sup>1</sup> Rogério Pinto Vasconcellos <sup>2</sup> Joelma Carla Santos<sup>1</sup> George Bem<sup>1</sup> Alessandra Aparecida Martins<sup>1</sup> Marcelo Leonardo Bitter<sup>1</sup>

# <sup>1</sup> Geoambiente Sensoriamento Remoto Ltda - GEOAMBIENTE Av. Shishima Hifumi, 2.911, Urbanova - 12224-000 – São José dos Campos - SP, Brasil {flavio.camargo, edna.kanazawa, joelma.santos, george.bem, alessandra.martins, marcelo.bitter}@geoambiente.com.br

 $2$  VALE S.A. – Cia Vale do Rio Doce Rua Antônio de Albuquerque, 271, 9º andar 30112-010 – Belo Horizonte - MG - Brasil rogerio.vasconcellos@vale.com

**Abstract.** This article presents a computational system for environmental management which is based on the technologies of Geographical Information Systems. SIGA – a portuguese abbreviation which means System for Environmental Management – is an ESRI® ArcMap<sup>TM</sup> extension specially developed by Geoambiente Sensoriamento Remoto Ltda for the company VALE S.A. SIGA employs spatial analysis for identifying areas for preservation around rivers and riverheads, estimates minimum forested areas for preservation in rural areas (this is based on the Brazilian law for preservation of forests– *Código Florestal*, in portuguese), and automatically generates reports and thematic maps. We also present an experiment using SIGA for identification of forested areas for environmental preservation. The study area is located in the Minas Gerais State, Brazil, and is composed by 10 holdings of VALE S.A. The experiment conducted demonstrates that SIGA can standardize procedures, speed-up geoprocessing tasks, and generates data and information with enough quality for activities of environmental managing.

**Palavras-chave:** geographical databases, geoprocessing, private forests, environmental preservation, banco de dados geográficos, geoprocessamento, florestas particulares, preservação ambiental.

### **1. Introdução**

A preservação e a recuperação da cobertura vegetal nativa nos diferentes biomas brasileiros são de fundamental importância ao equilíbrio climático, à manutenção dos recursos hídricos, à biodiversidade e, por conseguinte, ao desenvolvimento econômico sustentável e a uma maior qualidade de vida da população.

A necessidade e a preocupação têm impulsionado o Estado na construção de mecanismos legais que definam critérios técnicos e ambientais, restrições e penalidades, norteando o uso equilibrado dos recursos florestais do país. O Código Florestal Brasileiro surgiu inicialmente em 1934, sendo reformulado em 1965. Atualmente, conta com inúmeras atualizações representadas por Medidas Provisórias (Brasil, 1965). Cabe destacar também a instituição do Conselho Nacional do Meio Ambiente (CONAMA) (Brasil, 1981) e suas subseqüentes resoluções.

Paralelamente, avanços computacionais relacionados às ferramentas de tratamento de dados geográficos têm incrementado a capacidade de análise e entendimento das questões ambientais. Os sistemas de informações geográficas (SIG) têm propiciado o armazenamento, a integração, a manipulação, a recuperação, a análise e a modelagem de diferentes tipos de dados (espaciais e não-espaciais).

O Sistema de Gestão Ambiental – SIGA, a ser apresentado neste trabalho, consiste em um esforço bem sucedido de desenvolvimento de mecanismos legais do Código Florestal Brasileiro em um SIG. O sistema reúne ferramentas dedicadas à regularização de Reserva Legal (RL) em propriedades rurais. O SIGA foi desenvolvido no âmbito de um contrato de prestação de serviços especializados e geração de dados geográficos firmado entre as empresas Geoambiente Sensoriamento Remoto Ltda, fornecedora, e VALE S.A, contratante. O experimento e resultados apresentados neste artigo integram também o pacote de serviços especializados prestados à VALE S.A.

De modo a tornar mais claro o propósito e as funcionalidades do SIGA, apresentaremos na seqüência deste artigo uma aplicação deste sistema na seleção de áreas para a regularização ambiental de propriedades VALE.

Para facilitar a leitura e entendimento, este artigo está dividido em quatro seções. A Seção 1 – Introdução – apresenta o contexto básico no qual o trabalho se insere e delineia o experimento. Na Seção 2, o material e os métodos empregados são apresentados. Na seção 3, os resultados são discutidos e, finalmente, a Seção 4 apresenta as principais conclusões obtidas do uso da aplicação.

# **2. Material e Métodos**

## **2.1 Características do SIGA**

O SIGA é um sistema de elaboração de projetos de adequação ambiental que facilita a identificação de passivos ambientais das propriedades e agrega eficiência e rapidez aos procedimentos para a regularização, promovendo o estímulo à conservação em terras privadas.

O sistema permite cadastrar informações de propriedades e gerar análises automáticas de cobertura vegetal, área de preservação permanente (APP) e reserva legal (RL). O sistema caracteriza automaticamente a situação real das propriedades rurais face aos critérios definidos para RL e APP, de acordo com a legislação vigente em cada Estado Brasileiro. Permite ainda a emissão de relatórios e mapas temáticos customizados pelo usuário que facilitam o processo de regularização ambiental junto aos órgãos competentes, propiciando uma significativa redução nos custos finais destes processos.

Os principais módulos do SIGA estão listados abaixo:

- Controle de Acesso
- Cadastro de Propriedade Rural
- Área de Preservação Permanente
- Reserva Legal
- Áreas de Uso
- Autorização de Desmatamento
- Manejo Florestal
- Plano de Recuperação de Área Degradada (PRAD)
- Projeto Final

O controle de acesso permite cadastrar usuários com perfis específicos de acesso ao sistema.

O cadastro da propriedade divide-se em duas partes: a primeira parte trata da definição dos limites geográficos da propriedade e matrículas associadas e a segunda parte trata as informações da propriedade. O cadastro da propriedade é mantido no banco de dados do sistema e utilizado pelo diversos módulos, evitando que os dados sejam duplicados e fiquem desatualizados.

O módulo de APP permite definir geograficamente áreas de APP de rios e nascentes segundo uma legislação ou através de *buffer* definido pelo usuário. As APPs definidas externamente também podem ser incluídas na base de dados para que possam ser consideradas nas análises de cobertura vegetal e RL.

O módulo de reserva legal permite realizar análises de acordo com as regras estabelecidas pelo Código Florestal (Brasil, 1965). Com a execução da análise, o sistema emite um relatório onde é possível ter uma visão real da situação da cobertura vegetal e da situação legal da propriedade. Com dados quantitativos apresentados no relatório é possível tomar uma decisão rápida de qual ação é a mais adequada para a propriedade em relação à RL. O processo de análise identifica as áreas de remanescentes passíveis de compor RL. As áreas identificadas também são classificadas para permitir que durante o processo de definição da RL o usuário defina a área de acordo com os critérios definidos pela legislação. O sistema disponibiliza três funcionalidades que permitem definir áreas de RL na propriedade com base nos resultados obtidos na análise. Uma propriedade que está em déficit de remanescente de vegetação poderá optar por definir áreas de recuperação e regeneração ou compensação. A compensação só será permitida se a propriedade receptora atender às exigências legais.

Os módulos de Áreas de Uso, Autorização de Desmatamento e Manejo Florestal permitem definir áreas de uso da propriedade e em seguida definir a destinação do uso, onde áreas de RL podem ser destinadas ao manejo florestal ou ainda áreas de uso podem ser destinadas a um projeto de exploração florestal, com a solicitação de uma autorização de desmatamento.

O módulo PRAD permite definir um plano para as APPs degradadas identificadas na análise da cobertura vegetal da propriedade e áreas de RL definidas para regeneração e recuperação. Para geração do plano, o sistema permite que o usuário caracterize as áreas em relação as condições do solo, ocupação da área, espécies exóticas invasoras, estado de desenvolvimento da regeneração natural, florestas comerciais e estado de conservação nativa e em seguida com base na caracterização definida o sistema através de um processo automático sugere ações de recuperação da área. O sistema permite ainda definir espécies de mudas para a recuperação. O resultado é disponível em um relatório com as informações definidas pelo usuário e as geradas automaticamente pelo sistema.

O módulo projeto final é responsável pela compilação de todas as análises e definições geográficas executadas no sistema para geração do projeto de regularização ambiental da propriedade. O projeto resultante se adequada às normas apresentadas por cada Órgão Estadual de Meio Ambiente (OEMA), gerando um projeto digital e impresso padronizado.

Outros módulos, como o módulo de edição, espacialização e consulta, apresentam funcionalidades que auxiliam o usuário na manipulação dos dados geográficos do sistema. A Figura 1 apresenta o diagrama em blocos dos principais módulos do sistema.

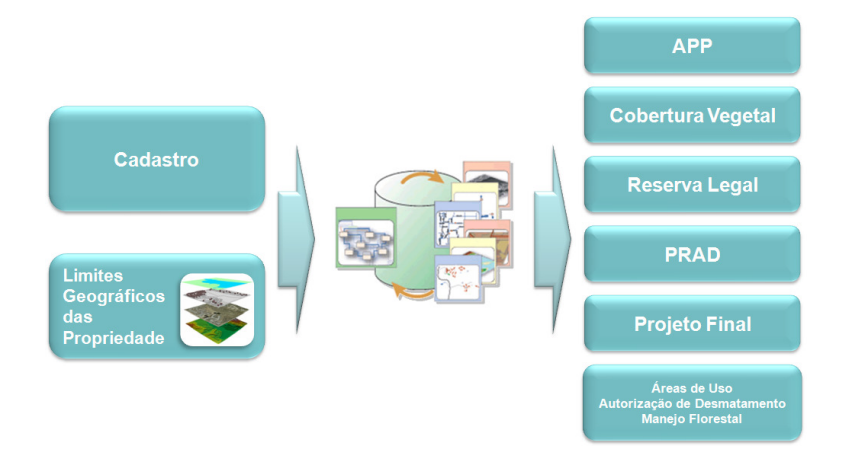

Figura 1 – Diagrama em blocos dos principais módulos do SIGA.

O sistema foi desenvolvido sobre a plataforma ESRI ArcGIS Desktop – ArcView e seus dados geográficos e tabulares foram modelados, estruturados e carregados em um *Personal Geodatabase*. O banco de dados construído é utilizado pelo sistema para armazenar todos os dados gerados e consultados pelo sistema. A Figura 2 apresenta a integração do banco de dados com o sistema.

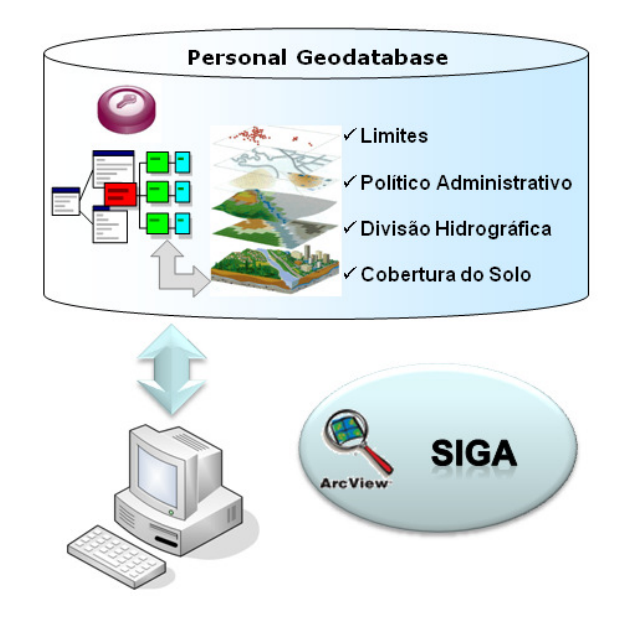

Figura 2 – Integração do Banco de Dados e o SIGA.

# **2.2 Dados Geográficos**

A base de dados geográfica do SIGA para a análise das propriedades VALE foi construída com os dados listados abaixo:

- Limites dos Estados
- Limites dos Municípios
- Limite da Amazônia Legal
- Vegetação (classes/domínios: Cerrado, Floresta e Transição)
- Limites do Polígono das Secas
- Hidrografia
- Mapeamento do Uso do Solo (escala de 1:10.000)
- Limites de Unidades de Conservação
- Limites de Bacias e Microbacias
- Limites das Propriedades
- Limites das Reservas Legais Averbadas
- Desmatamento Atual
- Remanescente Atual

Os limites dos Estados, Municípios, Amazônia Legal, Vegetação e Polígono das Secas foram obtidos do IBGE. Os dados de Hidrografia, Mapeamento do Uso do Solo, Limites de Unidades de Conservação, Limites de Bacias e Microbacias, Limites das Propriedades, Limites das Reservas Legais Averbadas foram fornecidos pela VALE. A partir dos dados de Mapeamento de Uso do Solo foram gerados os dados de Desmatamento Atual e Remanescente Atual.

#### **2.3 Localização das Propriedades VALE**

As propriedades selecionadas para objeto deste estudo englobaram apenas um complexo denominado Fábrica composto de dez propriedades (Figura 3) e com área de 88,2 km². Todas as propriedades pertencem ao Estado de Minas Gerais e estão localizadas e distribuídas entre os municípios de Ouro Preto, Ouro Branco, Itabirito, Moeda e Belo Vale.

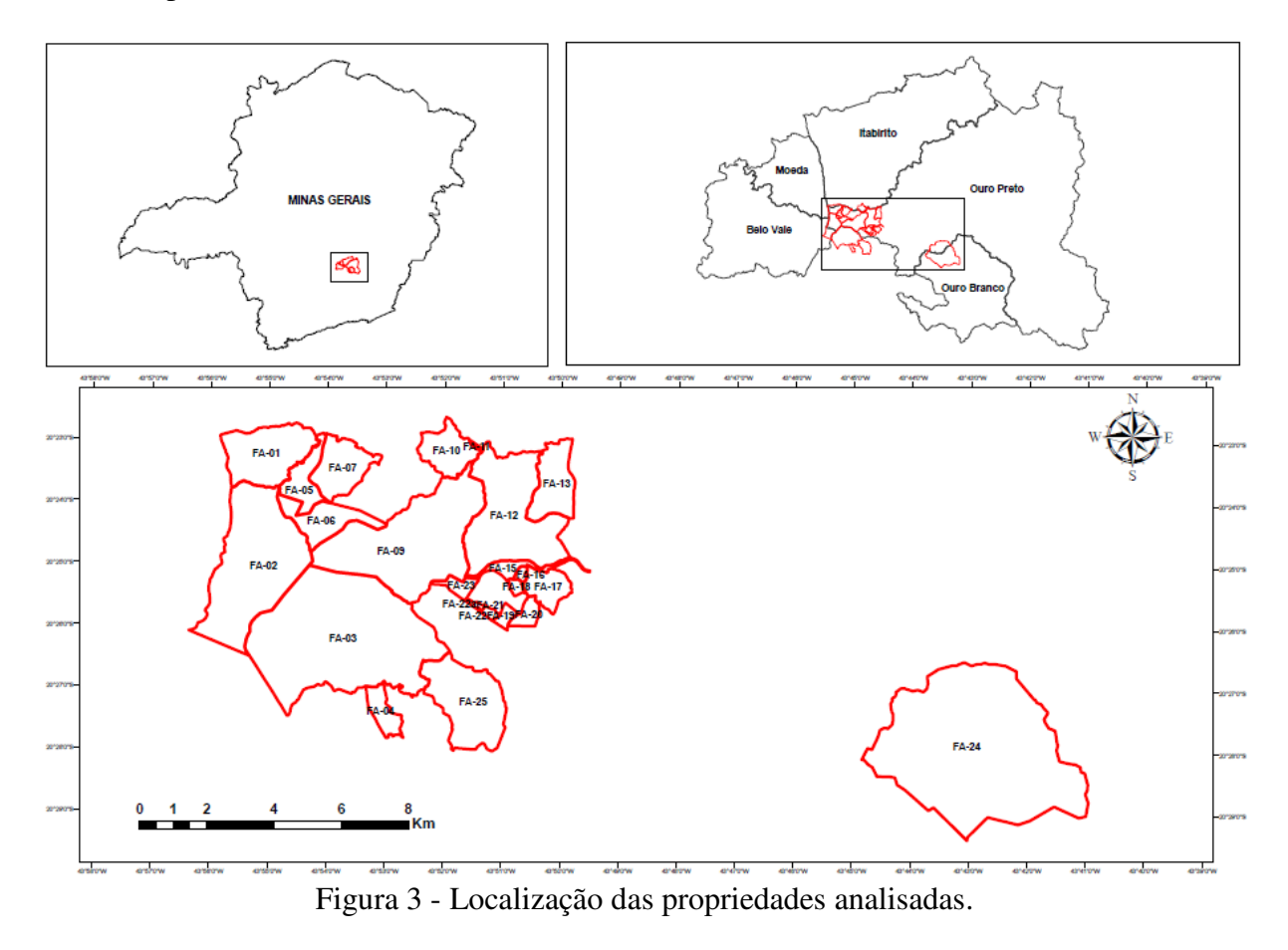

#### **2.4 Procedimentos Adotados**

Os procedimentos utilizados consistiram em: i) cruzamentos espaciais de bases geográficas; ii) geração de relatórios; iii) delimitação manual de polígonos referentes às áreas candidatas a RLs e; iv) confecção de mapas temáticos (*layouts*) e memoriais descritivos das áreas candidatas a RLs. Utilizaram-se como insumos os dados listados na Seção 2.2.

Os cruzamentos espaciais de bases geográficas foram empregados para a geração dos remanescentes de vegetação natural (remanescentes auxiliares) que representam as áreas de cobertura vegetal natural da base vetorial de uso da terra (Floresta, Campo e Cerrado), excluídas as áreas de APPs, as Unidades de Conservação Estaduais e/ou Federais, as áreas de RLs pré-existentes da VALE e áreas de exploração mineral definidas no plano diretor da companhia (com infra-estruturas e instalações).

Os relatórios, por sua vez, foram gerados para a avaliação das áreas: i) dos remanescentes de vegetação natural; ii) das propriedades e; iii) das RLs averbadas e pré-existentes da VALE. Desse modo, serviram para a verificação do saldo de RL por propriedade (déficit ou superávit) e para a análise da compensação extra-propriedade.

A delimitação manual de RLs foi realizada no aplicativo SIGA 1.2.0 e empregou o arquivo de remanescentes de vegetação natural (mencionado acima) e a base de propriedades VALE. Assim, com base na área da propriedade, foram calculadas as áreas de RLs exigidas e

referentes ao percentual mínimo de 20% estabelecido pelo Código Florestal (Brasil, 1965) para o Estado de Minas Gerais.

No caso de propriedades deficitárias em RL e com saldo suficiente de remanescentes de vegetação natural, a delimitação foi realizada diretamente no interior da propriedade e utilizou como apoio uma análise prévia da conectividade dos remanescentes com áreas de preservação (APPs, Unidades de Conservação, RLs averbadas etc.). O aplicativo SIGA 1.2.0 possui ferramentas dedicadas para este tipo de análise. Deste modo, priorizou-se a delimitação de áreas candidatas a RLs em remanescentes conectados a áreas protegidas (APP, Rl UC etc.) e que viabilizam a formação de corredores ecológicos.

Por outro lado, para propriedades deficitárias em RL e com déficit também de remanescentes de vegetação natural, empregou-se o procedimento de compensação extrapropriedade. Assim, para cada propriedade a ser compensada, foram analisadas as propriedades vizinhas com disponibilidade de remanescente de vegetação natural, localizadas na mesma bacia hidrográfica e com a menor distância possível. Neste caso também foi utilizada como apoio uma análise prévia da conectividade dos remanescentes com áreas de preservação (APPs, Unidades de Conservação, RLs averbadas, etc.), do mesmo modo da delimitação no interior das propriedades, mencionada acima.

A última etapa de procedimentos consistiu na confecção dos mapas temáticos (*layouts*) e dos memoriais descritivos. Estes produtos foram gerados de forma automática por meio do aplicativo SIGA 1.2.0.

#### **3. Resultados e Discussão**

As intersecções espaciais entre APPs e as classes de cobertura vegetal natural da base de uso do solo possibilitaram a geração das áreas de remanescentes auxiliares (cobertura vegetal natural, excluídas as APPs). Os remanescentes auxiliares representam um resultado simples, porém primordial para se iniciar o processo de regularização de propriedades rurais, pois consistem em áreas adequadas para a delimitação de RLs. A Figura 4 apresenta um exemplo de remanescente auxiliar gerado para a propriedade VALE denominada Fazenda Rodeio.

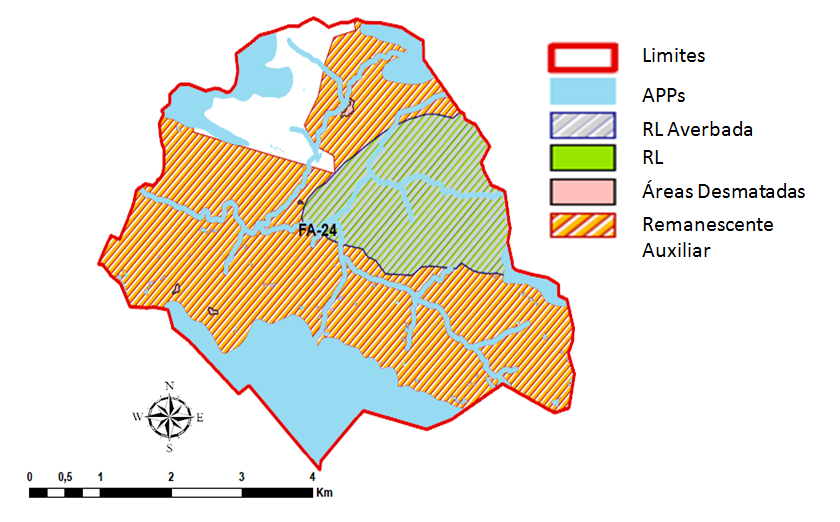

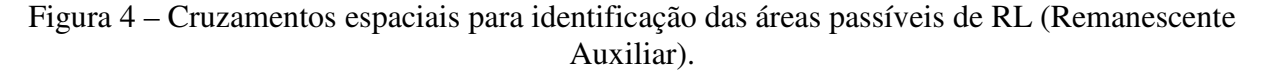

Os resultados subseqüentes consistiram em relatórios indicando a situação das propriedades em relação à RL (déficit ou superávit em RL) e, também se há suficiente remanescente auxiliar para a delimitação e regularização de RL (déficit ou superávit em

remanescente auxiliar). A Figura 5 apresenta uma parte do relatório gerado para a propriedade Fazenda Rodeio.

| <b>SITUACAO RESERVA LEGAL</b>   |              |            |           |                     |                |          |
|---------------------------------|--------------|------------|-----------|---------------------|----------------|----------|
| Situação Remanescente           |              |            | Área (ha) |                     | Area (%)       |          |
| Remanescente:                   |              | 1.913,9017 |           | 88.15               |                |          |
| Remanescente em APP:            |              |            | 454,7792  | 23.76               |                |          |
| Remanescente excluída APP:      |              |            |           | 57,55<br>1.101,5433 |                |          |
| <b>Reserva Legal Existente:</b> |              |            | 392,0502  |                     | 20.48          |          |
|                                 |              |            |           |                     |                |          |
| Reserva Legal                   | Exigida (ha) | Saldo (ha) | Saldo (%) | <b>Estado Reman</b> | Fstado RI      | Situação |
| Exigida a 20%                   | 434.2559     | 1.059.3376 | 55.35     | Superávit           | <b>Déficit</b> |          |

Figura 5 – Relatório da Análise de RL.

Apoiando-se nos remanescentes auxiliares, nos quantitativos das áreas e nas análises de conectividade (mencionadas na Seção 2.4) foi possível a delimitação de áreas candidatas a RLs e a geração de memoriais descritivos destas áreas. As figuras 6 e 7 apresentam, respectivamente, um *layout* temático contendo a área candidata e um trecho do seu respectivo memorial descritivo. Ambos os resultados foram gerados de forma automática e se referem à propriedade Fazenda Rodeio.

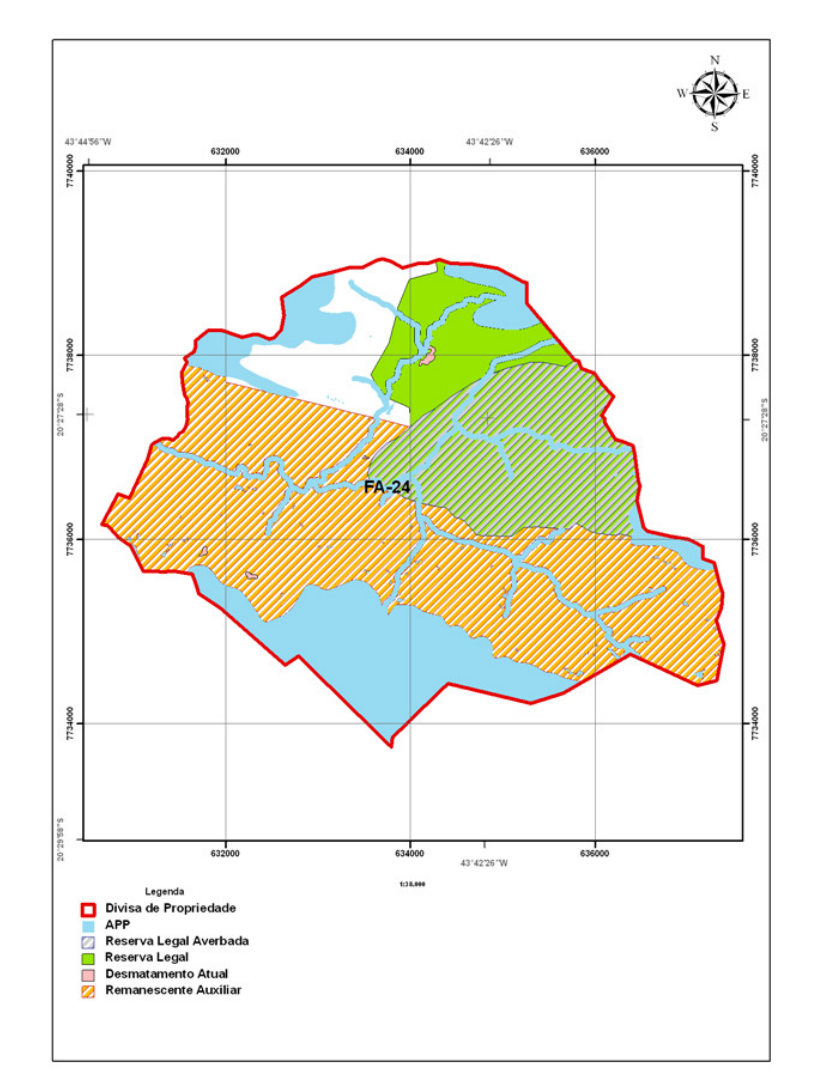

Figura 6 – *Layout* temático gerado automaticamente pelo SIGA.

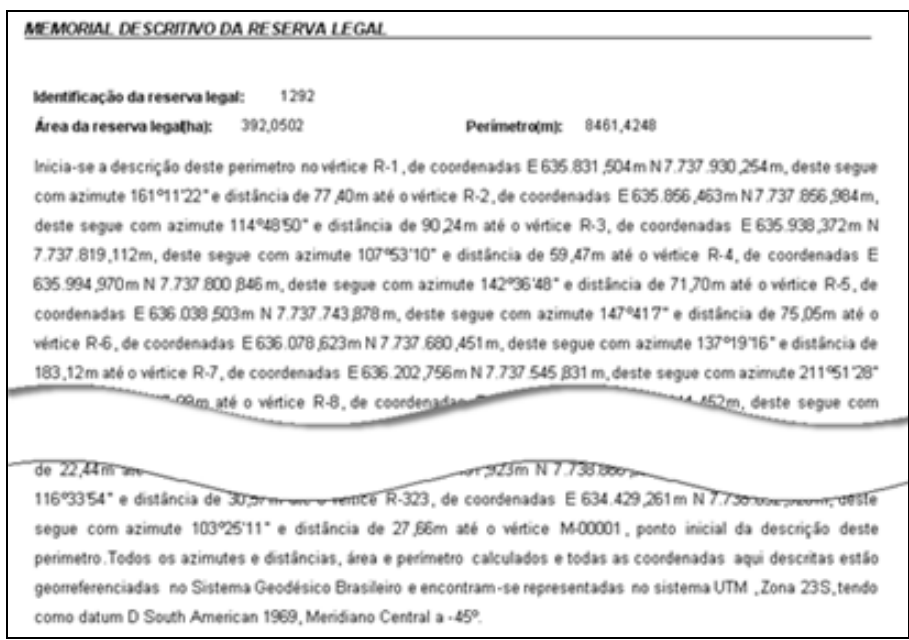

Figura 7 – Parte de um memorial descritivo referente a uma área candidata a RL.

### **4. Conclusões**

Com os resultados gerados pelo SIGA foi possível ter uma visão real da situação ambiental das propriedades da VALE com a identificação do déficit de regularização de RL, relatórios claros sobre o diagnóstico e mapas temáticos.

O SIGA proporcionou uma otimização no processo de regularização de RL não só para as propriedades objeto deste estudo bem como para outros complexos que também pertencem a VALE. Além da otimização do processo, grandes benefícios, como padronização dos resultados gerados, centralização dos dados das propriedades e eliminação dos erros gerados por procedimentos manuais foram alcançados para uma melhor gestão do processo ambiental da VALE.

Com a implantação do SIGA, caso ocorra atualização dos dados geográficos, novas análises podem ser geradas para as propriedades já delimitadas e para definição de novos limites. Todas as análises são mantidas na base de dados do sistema, permitindo a geração de relatórios de acompanhamento das alterações.

### **Referências Bibliográficas**

BRASIL, Lei Federal (1965). **Código Florestal Brasileiro – Lei nº 4.771**. DF: Congresso Federal, 1965.

BRASIL, Lei Federal (1981). **Dispõe sobre a Política Nacional do Meio Ambiente, seus fins e mecanismos de formulação e aplicação, e dá outras providências – Lei nº 6938**. DF: Congresso Federal, 1981.